$\pmb{\times}$ 

## **Установка платежного модуля Onpay.ru для osStore (русский OpenCart)**

Скачать платежный модуль Onpay.ru для osStore (русский OpenCart) [http://www.onpay.ru/opencart/files/mod\\_onpay\\_opencart.zip](http://www.onpay.ru/opencart/files/mod_onpay_opencart.zip) Распаковать содержимое архива в директорию с установленным OpenCart.

## **Настройка платежного модуля Onpay.ru для osStore (русский OpenCart)**

## Зайти в админку «Дополнения - Оплата», нажмите на ссылку **«Установить».**

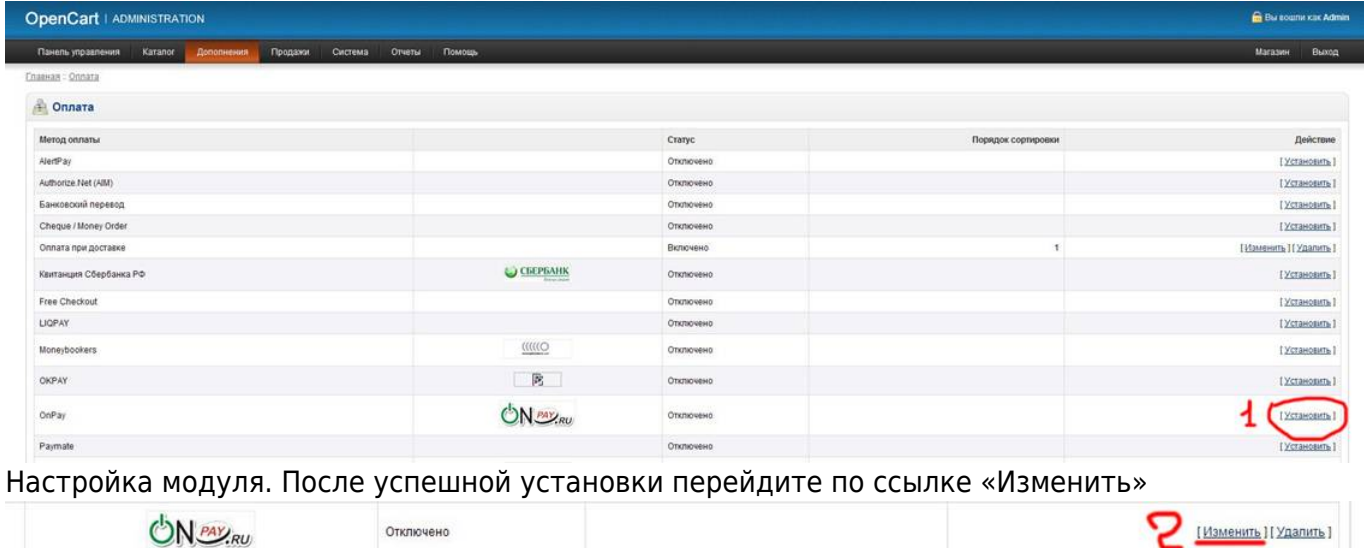

Введите Ваш логин в системе Onpay.ru (этот же логин Вы вводите в настройках магазина, он же отображается в ссылке на платежную форму).

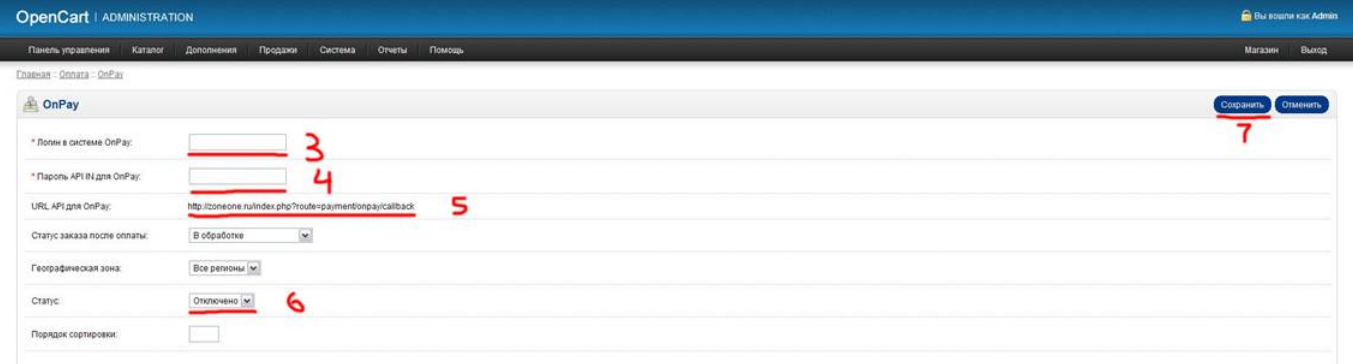

Введите пароль API IN, он должен содержать минимум 10 знаков и быть одинаковым с тем, что Вы вводите в настройках магазина на сайте OnPay.

Эта ссылка вводится в настройках API IN магазина на сайте OnPay.

В этом поле нужно выбрать «Включено», если Вы хотите активировать модуль в магазине. Не забудьте ассоциировать методы оплаты и доставки в настройках OpenCart – «Дополнения – Доставка-Оплата».

Нажмите «Сохранить», чтобы сохранить изменения.

From: <http://wiki.onpay.ru/> - **Onpay.ru Wiki**

Permanent link: **<http://wiki.onpay.ru/doku.php?id=opencart&rev=1312054073>**

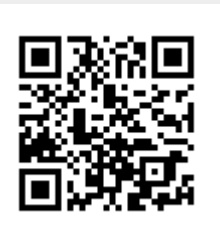

Last update: **2011/07/30 20:27**